1. '제어판'을 실행합니다.

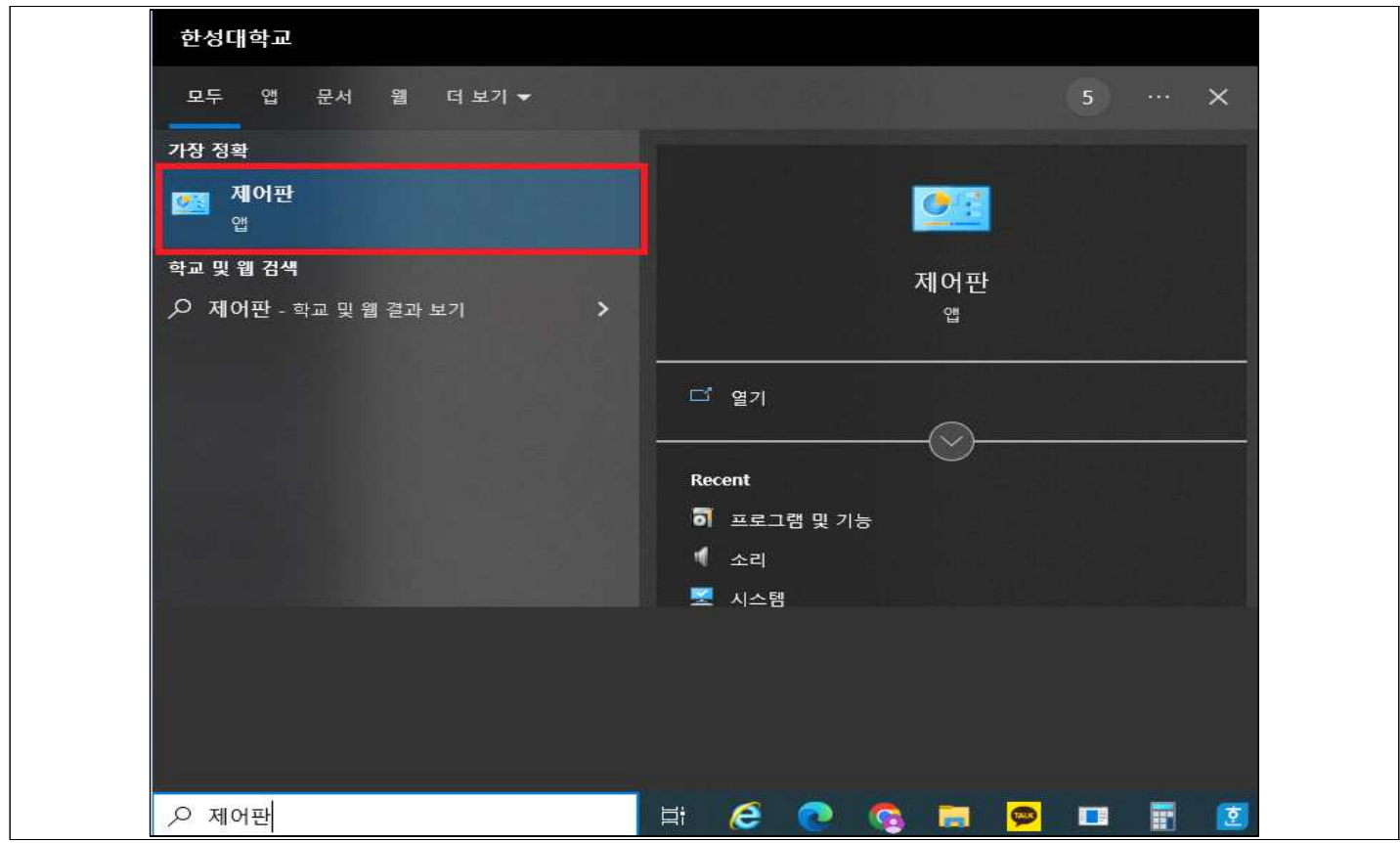

2. 프로그램 > 프로그램 및 기능 > 레코더 버전을 확인합니다. (\*최신버전 2.0.0.7)

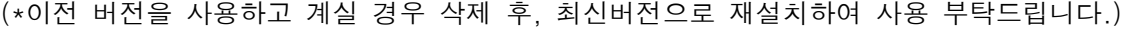

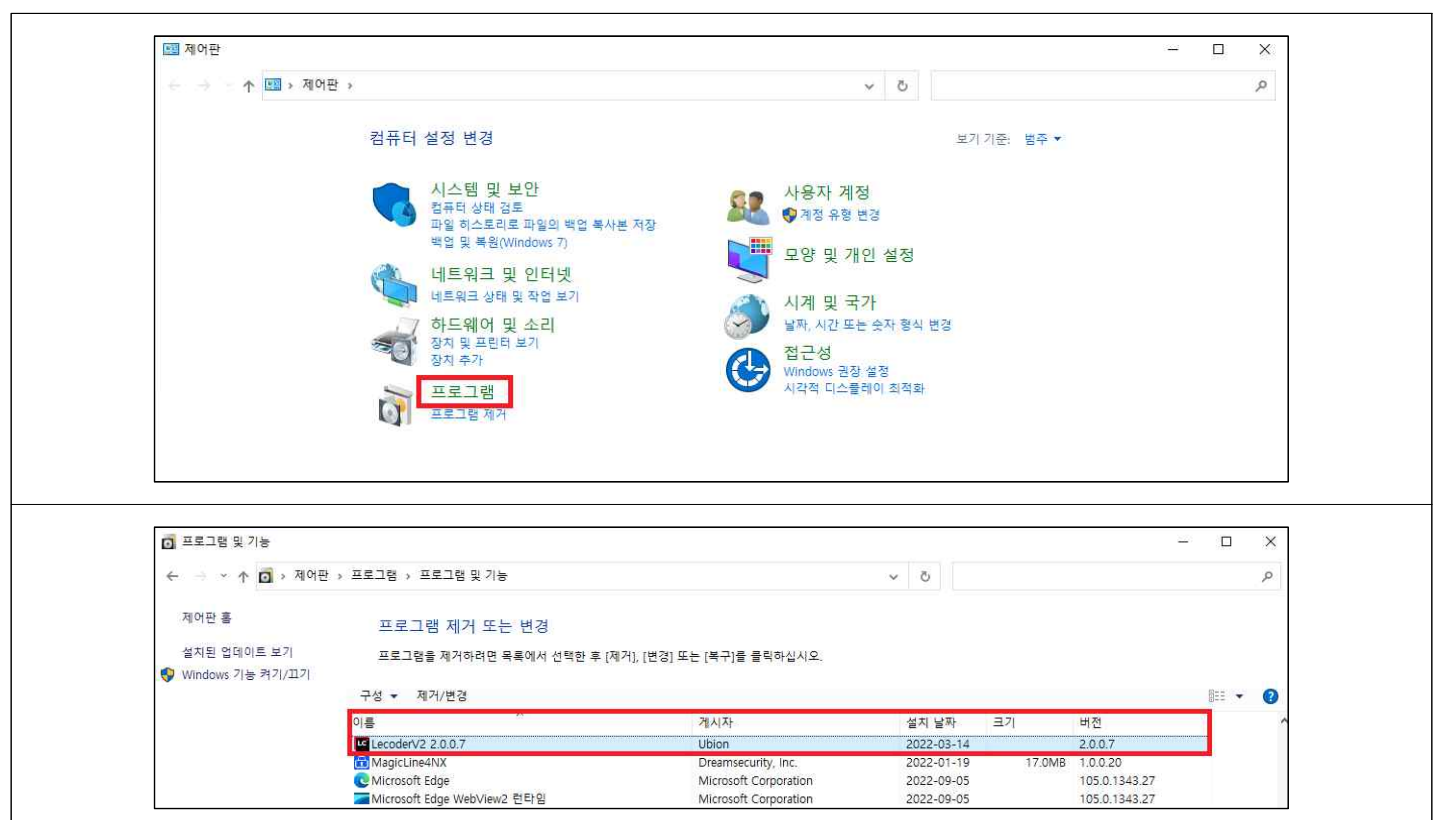

1. [입력장치] 클릭> '카메라 입력장치' 및 '마이크 기본장치' 선택> [미리보기 시작] 클릭

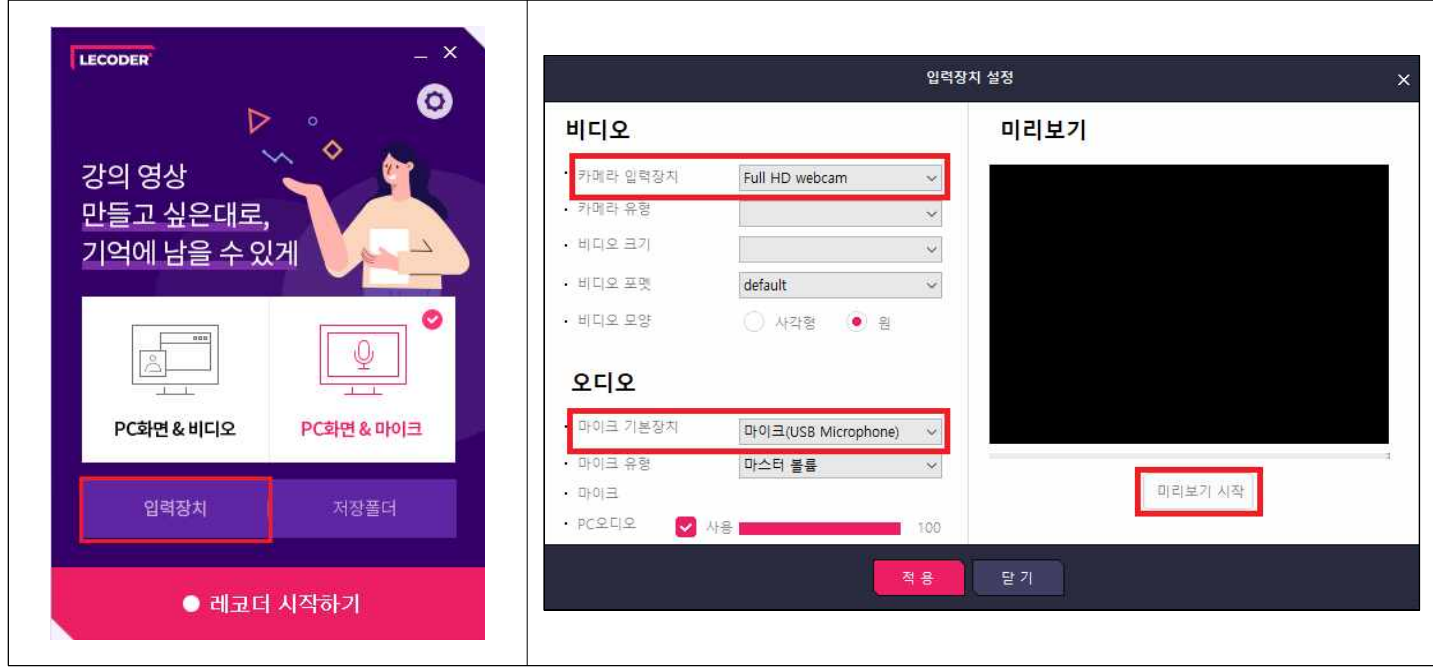

2. 카메라와 오디오 작동 여부를 확인하고 [적용] 버튼 클릭 (\*입력장치 설정 후 1-2분 정도의 테스트 녹화를 진행하신 다음 촬영하시는 것을 권장드립니다.)

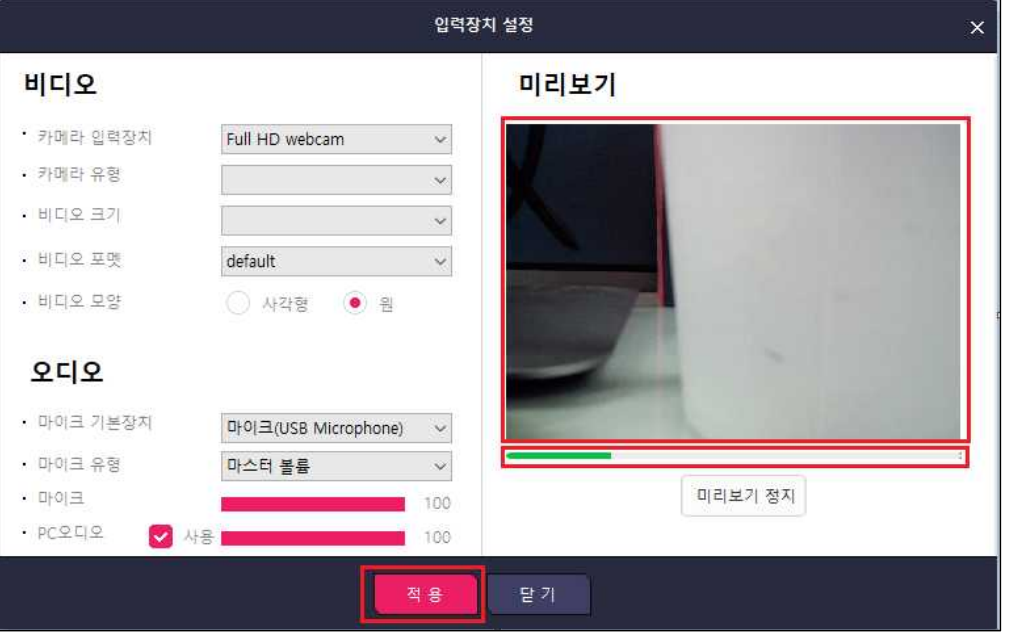